## WT.ORGANIZER - HONORARVERRECHNUNG

*Auf Basis der Leistungserfassung Ihrer Mitarbeiter erstellen Sie in wenigen Schritten Ihre Honorarnoten. Sämtliche Arbeitsschritte sind assistentengestützt oder werden über eine Windows Oberfläche gesteuert. Für standardisierte Abläufe können Honorarnotenläufe als Vorlagen erstellt werden. Zusätzlich haben Sie Ihre zukünftige Über-/Unterdeckung und viele andere Statistiken jederzeit zur Hand. Zahllose Einstellungen stellen sicher, dass jede nur erdenkliche Abrechnungssituation in Ihrer Kanzlei abgebildet werden kann.*

Die Honorarverrechnung ist logisch aufgebaut und trotz hoher Komplexität einfach in der Handhabung. Die einzelnen Funktionen greifen ineinander und ermöglichen so verschiedene Blickwinkel auf Umsätze, Deckungsbeiträge, Selbstkosten, Textbau-steine etc. - von der Leistungserfassung bis zu den Auswertungen. Die Integration der Honorarverrechnung in den WT.Organizer bringt viele weitere Synergien mit sich, wie zB die zentrale Datenverwaltung oder die mehrfache Ablage der Honorarnoten.

### Allgemeine Einstellungen

Stammdaten werden auf den Ebenen Verwaltung, Kanzlei, Betriebe und Mitarbeiter angelegt. In der Verwaltung geben Sie die allgemeinen Einstellungen für Ihre Honorarverrechnung (HV) ein. Mitarbeiter-Stundensätze können je nach Leistung variieren, Selbstkosten und weiter zu verrechnende Beträge werden erfasst. Tätigkeiten werden hier definiert - für alle oder einzelne Kanzleien/Betriebe - und Sie legen fest, wie eine Leistung berechnet werden soll. Textbausteine für einzelne oder mehrere Tätigkeiten für alle/einzelne Kanzleien bzw. Betriebe werden erfasst und gespeichert, Textbausteingruppen werden verwaltet. Sie legen Projekte an, die als Kostenstellen in die FiBu

übernommen werden können, damit können Sie die Gesamtkosten je MA seinem Umsatz gegenüberstellen. Zahlungsbedingungen werden hier ebenso erfasst wie die Druckvorlagen über den integrierten Vorlagen-Designer erstellt. Die Schritte und zuständigen Mitarbeiter für den Honorarnoten-lauf (HNL) werden ebenfalls in der Stammdatenverwaltung definiert, Vorlagen für wiederkehrende HNL können gespeichert werden. Zur Kontrolle können Sie alle Honorarnotenläufe mit dem jeweiligen Status in einer Liste einsehen und haben so jederzeit Überblick über die Schritte der Honorarnotenläufe.

Auf Betriebsebene erfolgt unter anderem die Zuordnung der Pauschalen und die Eingabe des zu verrechnenden Betrages.

#### Leistungserfassung

Der Mitarbeiter erfasst über den benutzerfreundlichen Eingabeschirm seine erbrachten Leistungen. In einer Liste haben Sie alle Leistungen je Mitarbeiter oder für alle Mitarbeiter übersichtlich angezeigt. Sie können nach allen Kriterien wie Zeit, Tätigkeit, Mitarbeiter,... filtern und sortieren.

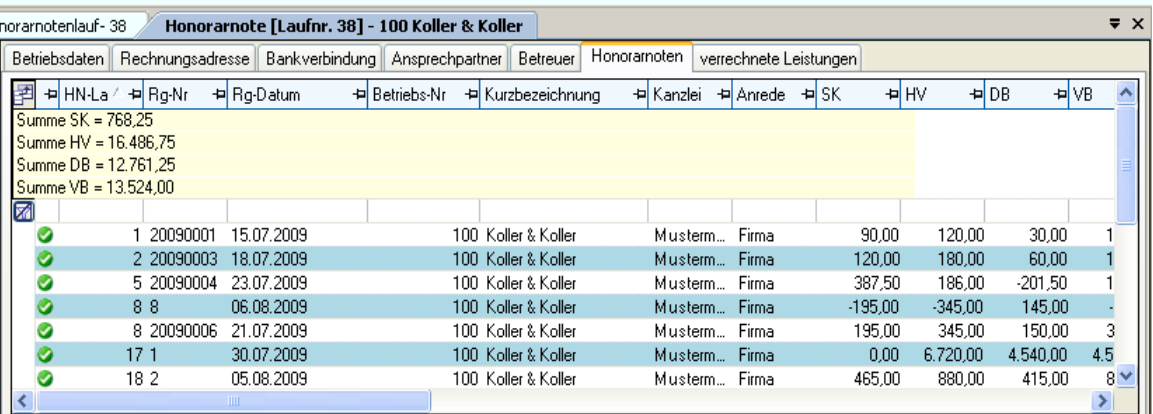

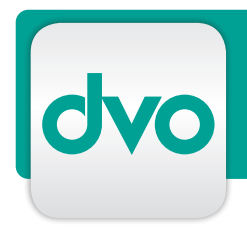

### WT.ORGANIZER - HONORARVERRECHNUNG

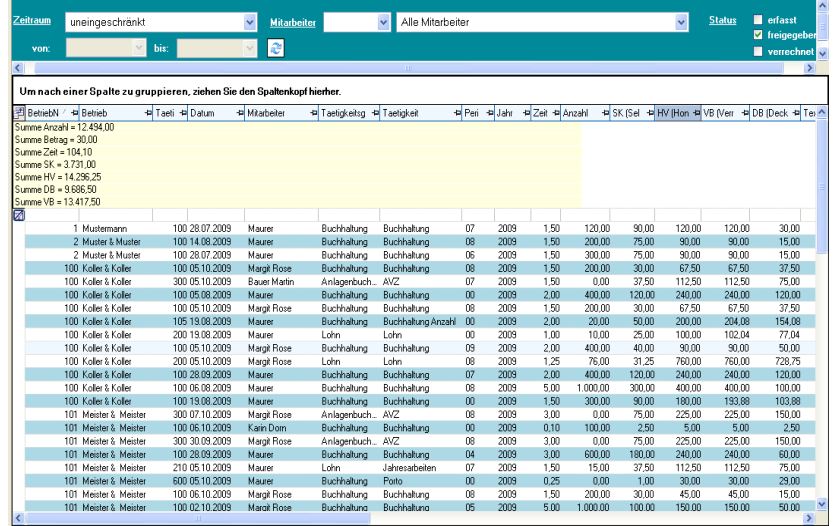

Übersichtsliste Leistungserfassung mit

DB-Berechnung

### **Monorarnotenerstellungs-Assistent Schritt 2 von 7**

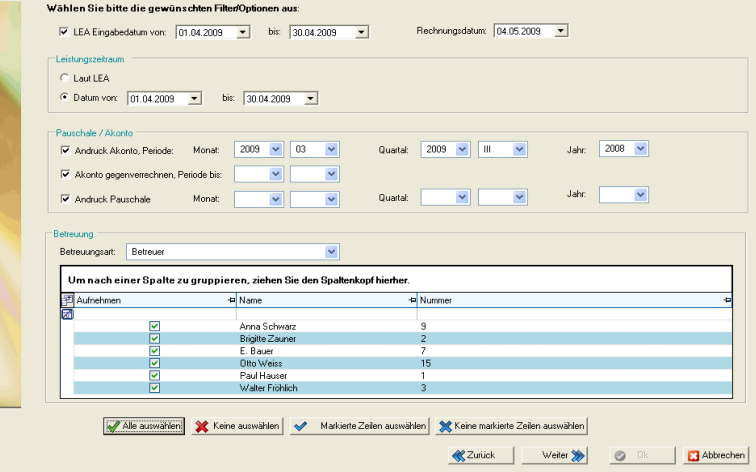

Assistent für die Honorarnotenerstellung

Abrechnungsschirm einer Honorarverrechnung

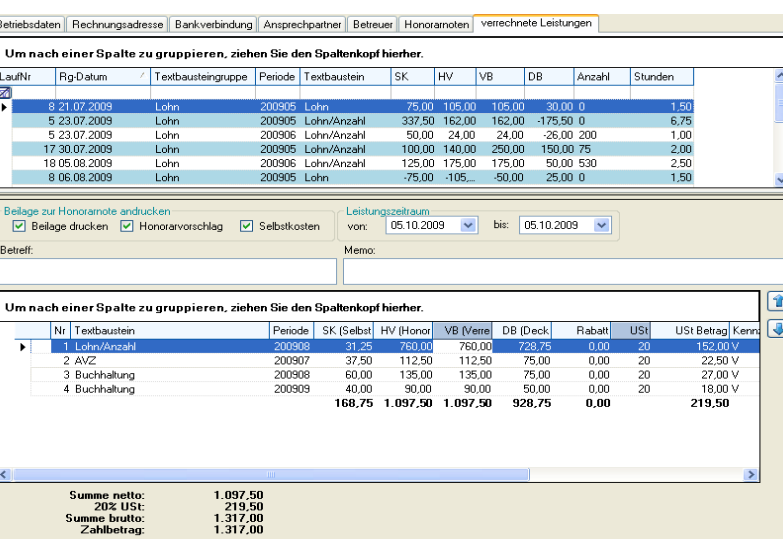

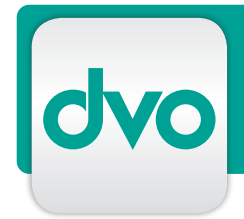

# WT.ORGANIZER - HONORARVERRECHNUNG

derem die erfassten Zeiten, Ihre Selbstkosten, den Deckungsbeitrag und die verrechneten Beträge an. Damit kennen Sie zu jedem Zeitpunkt Ihre voraussichtlichen Deckungsbeiträge der erfassten oder freigegebenen Leistungen für Ihre Budgetplanung.

### Honorarnotenlauf als Workflow

In sieben Schritten erstellen Sie mit Hilfe eines Assistenten Ihre Honorarnoten, bei wiederkehrenden Abrechnungen können Sie aus den definierten Vorlagen wählen. Sie können die Erstellung der Honorarnoten für eine Betreuungsart, einen Betrieb oder für einen Mitarbeiter eingrenzen. Nach Beendigung des Assistenten wird der Honornotenlauf automatisch erstellt, und die Daten an den ersten Bearbeiter gesendet. Sobald ein Mitarbeiter seinen Schritt abgearbeitet hat, sendet er die Daten über "Nächster Schritt" weiter, der nächste Bearbeiter wird über die Outlook-Leiste im WT.Organizer informiert.

Bei Klick auf eine Honorarnote erhält man im Abrechnungsschirm eine Historie aller bisherigen Honorarnoten. Der Deckungsbeitrag einer Honorarnote wird je Textbausteingruppe angezeigt, per Klick gelangen Sie in die dazugehörige Leistungsaufzeichnung. Über den Leistungsschirm haben Sie eine Übersicht aller Leistungen nach Status (erfasst, freigegeben, verrechnet), inkl. Anzeige der Deckungsbeiträge, Honorarvorschläge, verrechneten Beträge, Selbstkosten.

Der HNL bleibt offen und über den Assistenten einsehbar, bis der letzte Bearbeiter den Lauf abschließt. Danach wird die Rechnungs-Nummer vergeben, die Honorarnoten können ausgedruckt und abgelegt werden. Ein Export der Projekte als Kostenstellen in die dvo Finanzbuchhaltung ermöglicht die Gegenüberstellung periodischer Auswertungen oder von Umsätzen zu Kosten je Mitarbeiter.

### Auswertungen

Eine Übersichtsliste in der Leistungserfassung kann nach Mitarbeiter, Betrieb und vielen anderen Kriterien selektiert und nach Zeitraum und Status gefiltert werden. Dabei wird am Bildschirm immer die Summenübersicht der Deckungsbeiträge etc. angezeigt, was Ihnen die Prognostizierung der zukünftigen Umsätze während der Abrechnungsperiode ermöglicht, ohne dass ein HNL nötig ist. Die gefilterte Liste kann über die Auswertungen nach zB Deckungsbeitrag oder Selbstkosten ausgedruckt werden.

### Eine praktische Summenübersicht zeigt Ihnen unter an- LEISTUNGSMERKMALE

- Bedienerfreundliche Windows Oberfläche
- Benutzerführung über einfache Dialogfenster
- Stundensätze für MA oder Leistungenauf Verwaltungs- bzw. Kanzleiebene
- Tätigkeiten für alle/einzelne Kanzleien und Betriebe definieren
- Zahlungsbedingungen frei definieren
- Textbausteine für einzelne/mehrere Tätigkeiten, für alle/einzelne Kanzleien oder Betriebe definieren
- Textbausteingruppen verwalten und auswerten, Anzeige des DB
- per Klick von Textbausteingruppe in zugehörige LEA der MA
- Leistungsberechnung nach mehreren Formeln definierbar
- Pauschal- und Akontoabrechnung
- mehrere Verrechnungsnummern je Mandant möglich
- Vorlagen-Designer integriert
- Bearbeiter und Schritte des Workflow frei definierbar
- Leistungserfassung integriert
- Summenanzeige der erfassten Leistungen nach Anzahl, Zeit, SK, Honorarvorschlag, DB, verrechnetem Betrag
- Aufbereitung der HVs mit Assistent
- Aufbereitungsprotokoll je HNL
- Weiterleiten der HN per Mausklick
- Übersichtsliste fertiger HN mit allen Details und DB
- Erstellung von HN ohne Leistung
- Gutschriften, Storno durchführen
- Projektabrechnung als Kostenstellen in die dvo Finanzbuchhaltung
- Mailversand von HN möglich
- zahlreiche Auswertungen und Über-ichtslisten mit Sortier- und Filtermöglichkeiten nach allen Feldern
- einfache Gegenverrechnung im Kanzleiverbund

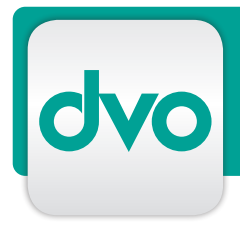

## BESTELLUNG/ANTWORT

 $\Box$  Ich wünsche einen persönlichen Präsentationstermin, bitte rufen Sie mich zwecks Terminvereinbarung an.

Bitte schicken Sie mir ein unverbindliches Angebot, die gewünschten Module habe ich unten angekreuzt. Anzahl der Arbeitsplätze: \_\_\_\_

Bitte senden Sie mir nähere Informationen zu folgenden Modulen

Folgende Module interessieren mich:

- Stammdatenverwaltung (Grundmodul)  $\Box$
- $\Box$ Dokumentenverwaltung
- TAPI-Schnittstelle
- $\Box$ Terminverwaltung
- Aufgabenverwaltung
- $\Box$  Telefonnotiz
- $\Box$  Postbuch
- Honorarverrechnung
- Leistungserfassung

Technische Voraussetzungen

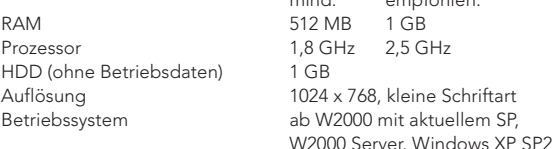

### MEINE DATEN

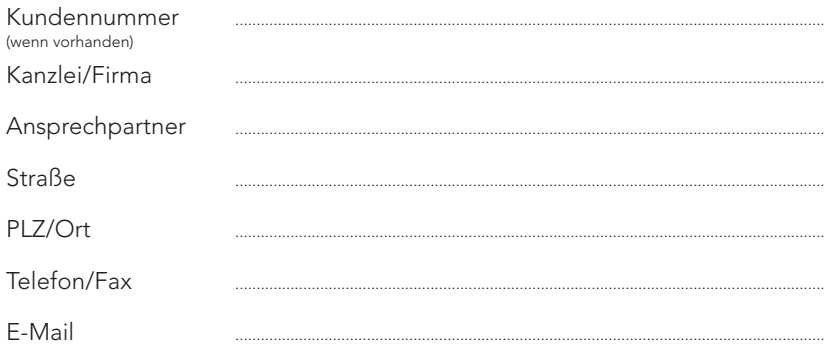

mind. empfohlen:

AUSFÜLLEN UND SENDEN AN

dvo Software Entwicklungs- und Vertriebs-GmbH

Standort WIEN Nestroyplatz 1, 1020 Wien Tel.: +43/1/544 69 79-0 Fax: +43/1/544 69 79-788

Standort LINZ Mozartstraße 9, 4020 Linz Tel.: +43/732/77 51 15 Fax: +43/732/77 51 15-883

info@dvo.at · www.dvo.at

*Es gelten unsere AGB unter www.dvo.at/AGB*

Datum, Ort Unterschrift